## **Rolf-Dieter Preller "Kurzvideos-in-den-Unterricht-Integrieren"** Seite 1 vom 27.03.2008

Momentan finden sich mehr und mehr verschlagwortete und themensortierte Kurz-Videos in **http://youtube.com** und **www.myvideo.de**, die Sie gut für den Unterricht in den Fremdsprachen, [Deutsch, Geschich](http://youtube.com)te ode[r Erdkunde einset](http://www.myvideo.de)zen können: beispielsweise etliche 6-Minuten-Videos zu Dickens "Oliver Twist", zu Arthur Millers "The Crucible", zu "Colonial Williamsburg" oder zu bekannten Persönlichkeiten wie "Blackbeard", oder "Polt spricht Hitler". Nachdem man inzwischen diese auch herunterladen darf und mit dem kostenlosen Programm "aTube catcher" in \*.avi-Filme umwandeln und bearbeiten kann, lege ich Ihnen im Folgenden die Schritte detailliert dar, so dass die **Multimedialität Ihres Unterricht** davon profitieren könnte.

(1) Rufen sie eine der Webseiten **youtube.com** oder **www.myvideo.de** auf und geben Sie unter Search Ihr Suchstichwort, z.B. "Moby Dick", ein, s[o bekommen Sie](http://www.myvideo.de) eine Auswahl von Flash-Kurzvideos angeboten, die Sie mit einem Klick auf das Bild jeweils abspielen können.<br>Implikaatse onder deutstaatse during aanverwerken.

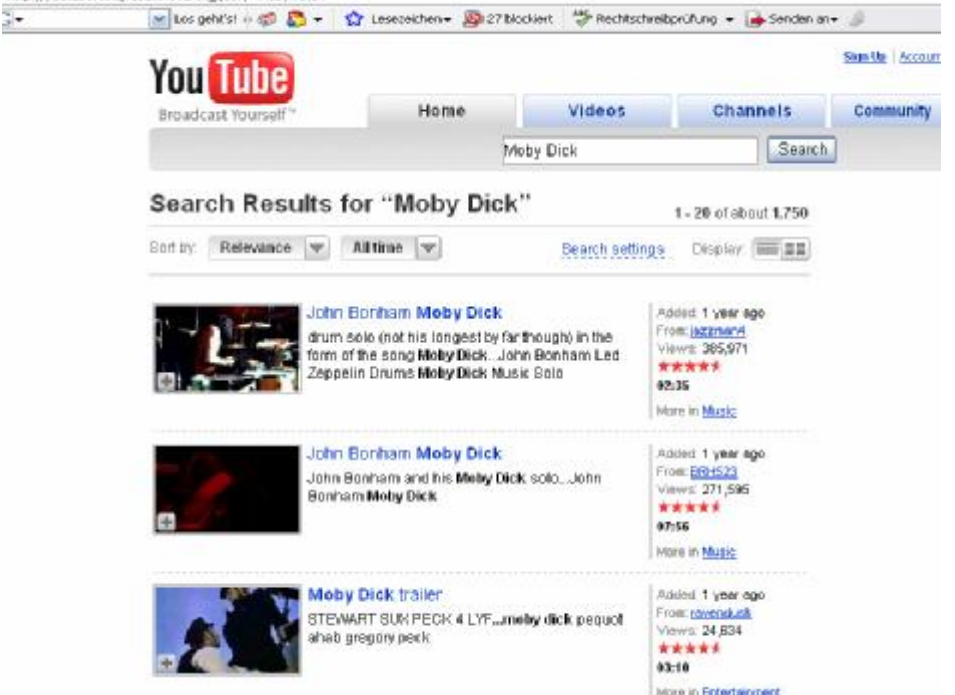

(2) Würden Sie nun mit der Maus auf die Stelle rechts oberhalb des Videos gehen (wo Sie hier den punktierten Rahmen sehen) so erscheint dort die Ikone "Dieses Video herunterladen". **Moby Dick trailer**  $\odot$ аŽ,

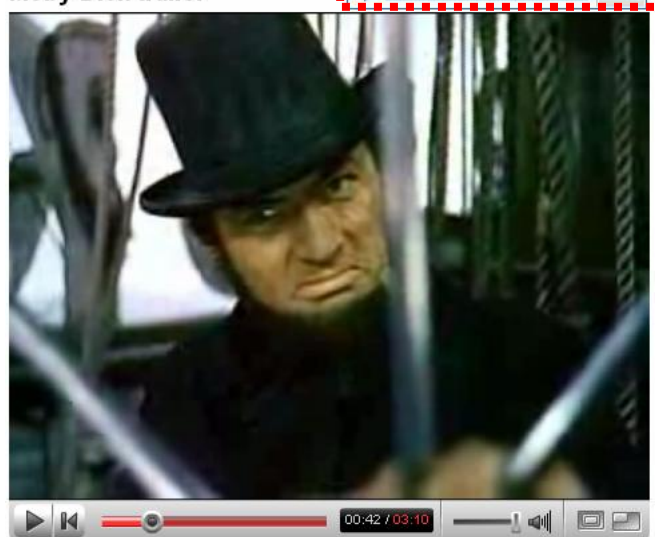

(3)

Vorausgesetzt Sie haben den kostenlosen "RealPlayer 11" installiert, und Sie würden nun auf "**Video herunterladen**" klicken, so können Sie im nächsten Fenster den "Download" verfolgen, der mitunter – je nach Schnelligkeit Ihrer Internetverbindung – schon 'mal 5 Minuten in Anspruch nehmen kann. Die Datei befände sich dann unter **C:\Dokumente und Einstellungen\sophie sholl\Eigene Dateien\Eigene Videos\RealPlayer-Downloads** als "**Moby Dick trailer9.flv"**. Leider lassen sich nun aber die "**\*.flv**"- Dateien **nicht auf allen Schul-PCs**  abspielen, so dass wir hier nun meine **eigene Methode** empfehle.

## **Rolf-Dieter Preller "Kurzvideos-in-den-Unterricht-Integrieren"** Seite 2 vom 27.03.2008

**Sicherer ist es**, Sie konvertieren die \*.flv-Datei gleich in eine "**\*.avi**"-Datei, die der **VLC player** in der Schule abzuspielen vermag. Dazu benötigen Sie aber das kostenlose Programm "aTube catcher", das Sie sofort unter<http://atube-catcher.softonic.de/> herunterladen und installieren können.

## aTube Catcher 1.0.199

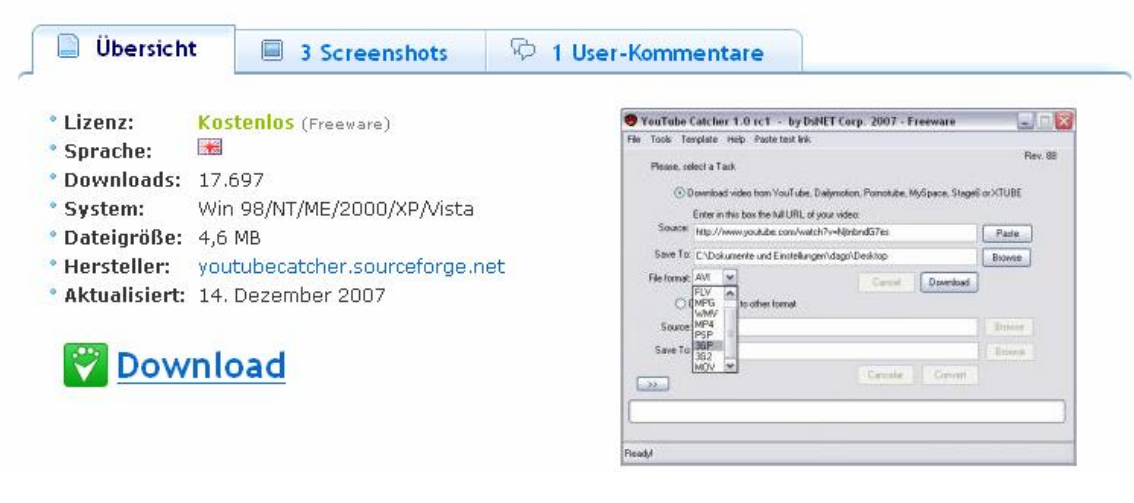

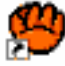

Nach der erfolgreichen Installation finden Sie die Ikone all ander Catcher auf Ihrem Bildschirm, die Sie zum Aufruf des Programms doppelklicken, woraufhin die folgende Maske erscheint:

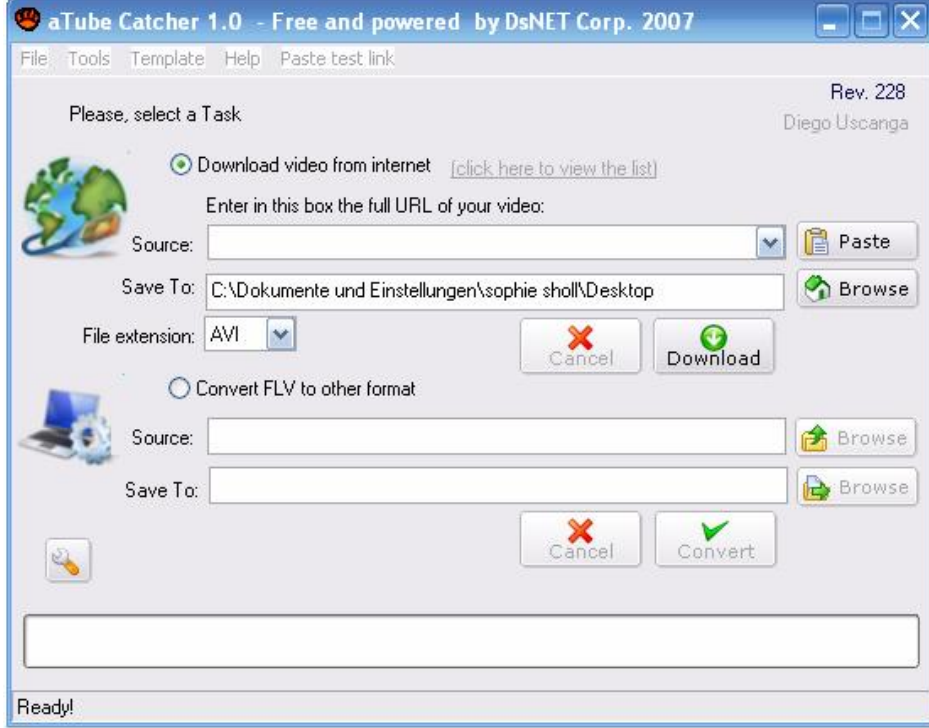

Alsdann markieren Sie auf der **http://youtube.com**-Internetseite die Adresse (URL) des Videos, kopieren Sie mit "**Strg+C**" in d[as Zwischenhirn Ihr](http://youtube.com)es Computers

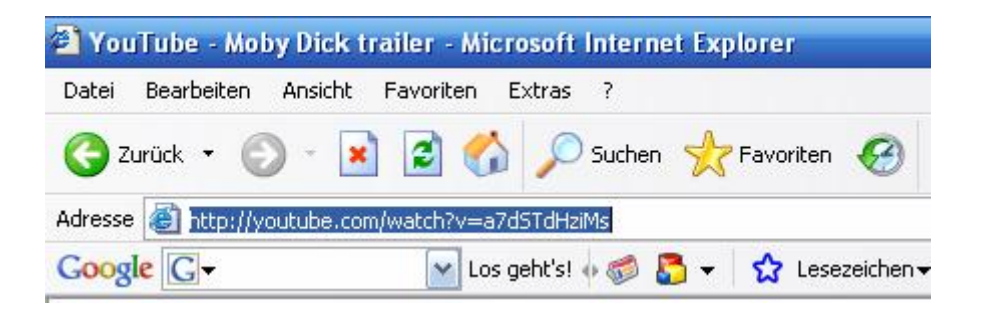

und fügen Sie dann mit "Strg+V"in der obersten Zeile des "aTube Catchers" ein.

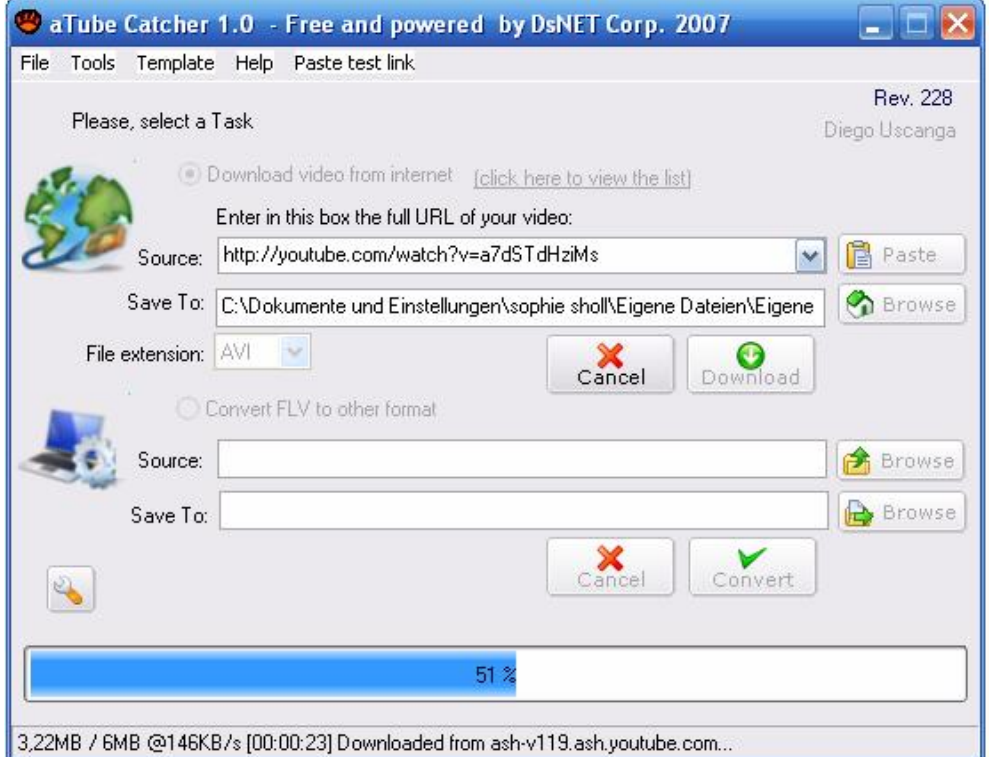

Sodann legen Sie unter "**Save To**" fest, **wohin** diese Datei abgespeichert werden soll, stellen unter "**File Extension**" das Format "**AVI**" ein, und klicken Sie auf "**Download**". Kurz darauf finden Sie nun die für die Schule einsatzbereite Datei "**Moby Dick trailer.avi**" in dem vorbestimmten Verzeichnis. Sie könnten sie sogar ins [www.lo-net2.d](http://www.lo-net2.de)e stellen und die Schüler zuhause bearbeiten lassen, indem Sie beispielsweise entsprechende Fragen als Hausaufgabe stellen. Ansonsten **markieren** Sie die Datei und rufen sie mit der **rechten** Maustaste durch "**Öffnen mit**" mit dem "**VLC-media player**" auf.

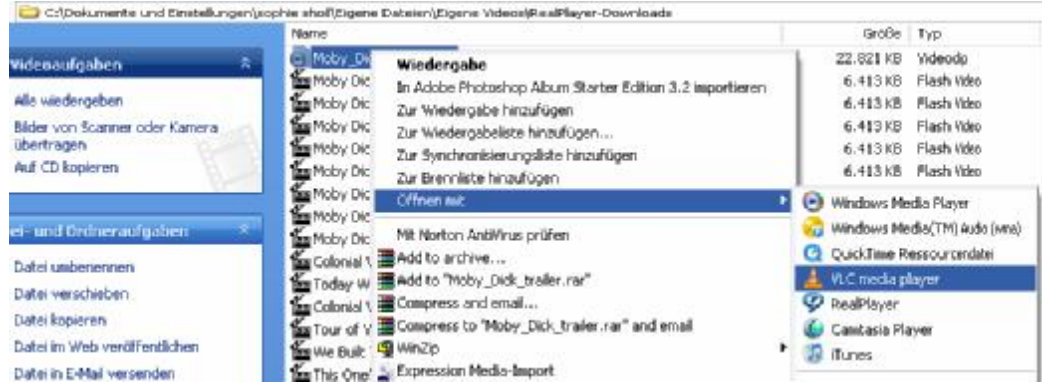

**Viel Spaß beim Ausprobieren !**